倉庫登録

ふくろう販売管理で使用する倉庫を登録します。

在庫管理する場合は、必ず1つ以上の倉庫を登録する必要があります。 登録した倉庫は事業所マスタの「倉庫」に設定することで、伝票入力時の初期倉庫として表示されます。

## Point

・倉庫を利用することにより、以下の業務が可能です。 ① 倉庫別の商品ごとの在庫数、残高管理

- ② 伝票入力時、リアルタイム処理での実在庫計算
- 1) 倉庫マスタの項目説明

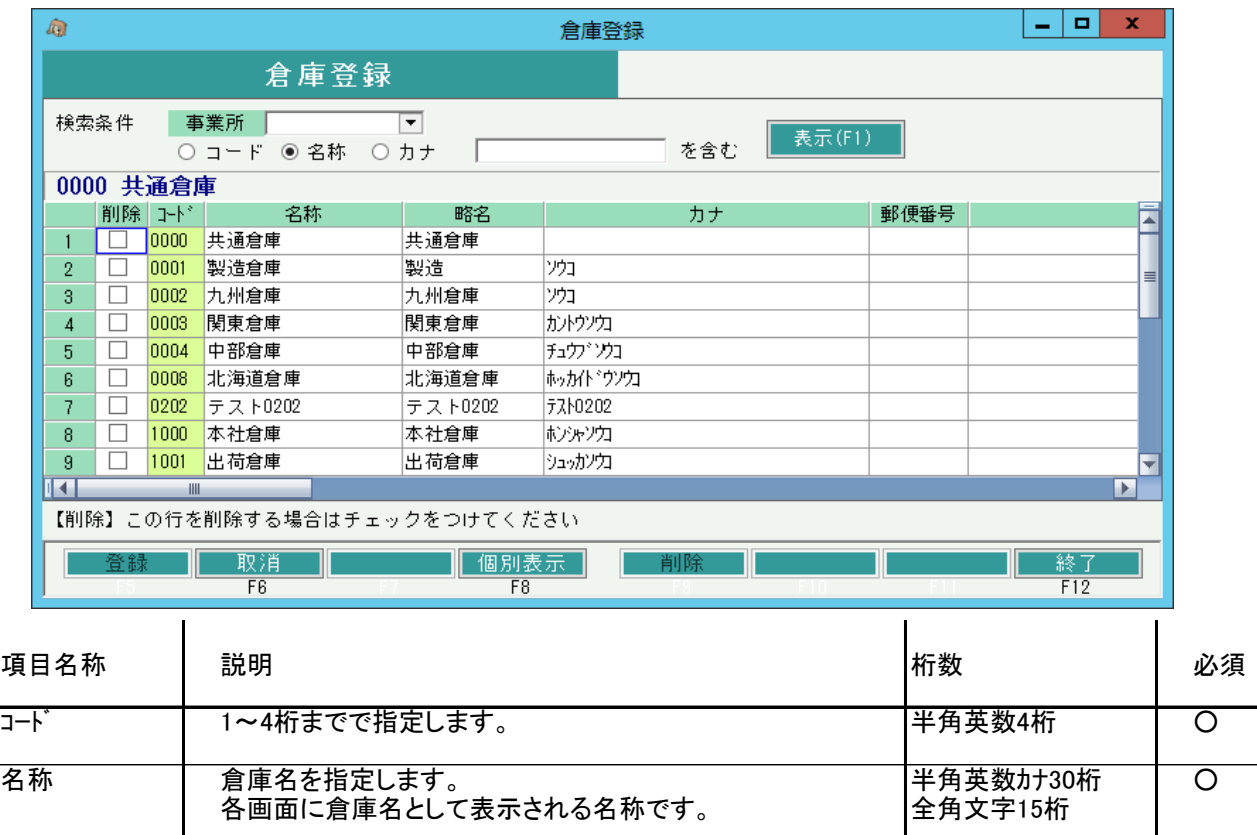

■略名 | 倉庫簡略名を指定します。 | → 本社 | 半角英数カナ10桁

カナ 倉庫カナ名を指定します。 キャンプ 半角英数カナ30桁

郵便番号 郵便番号、住所、電話番号、FAX番号の登録します。

住所 | どの処理でも使用していません。<br>電話番号 | (参考情報) (参考情報)

FAX番号

全角文字5桁

全角文字15桁

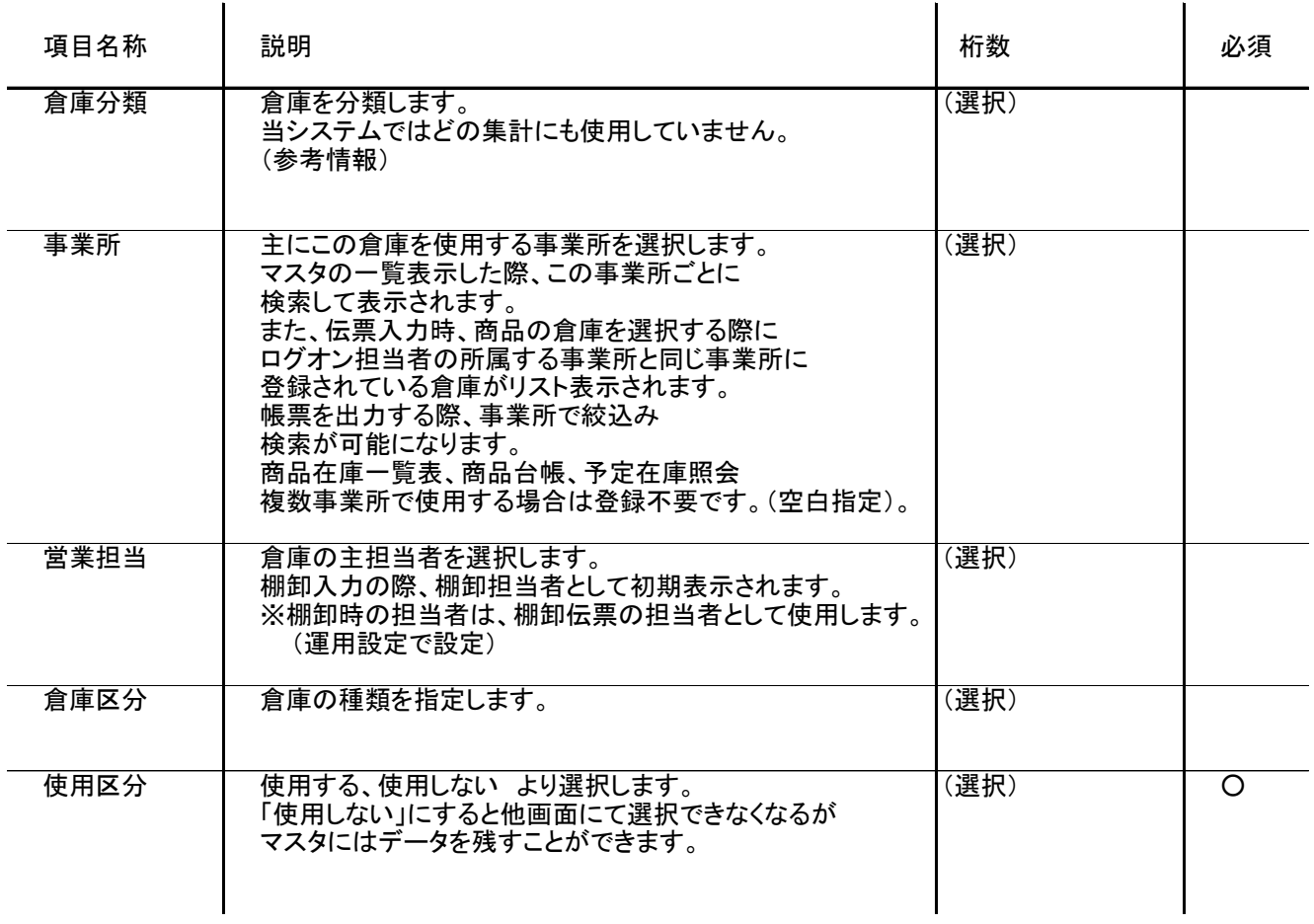